# RRDtoolからInfluxDBにデータ移行してみた

v1 Jan.26.2018

Atsushi Fujiwara Global Operations Department. Rakuten, Inc.

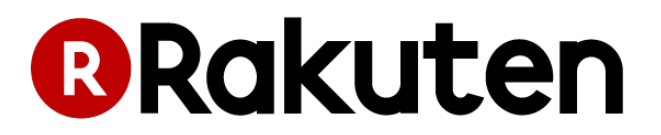

自己紹介

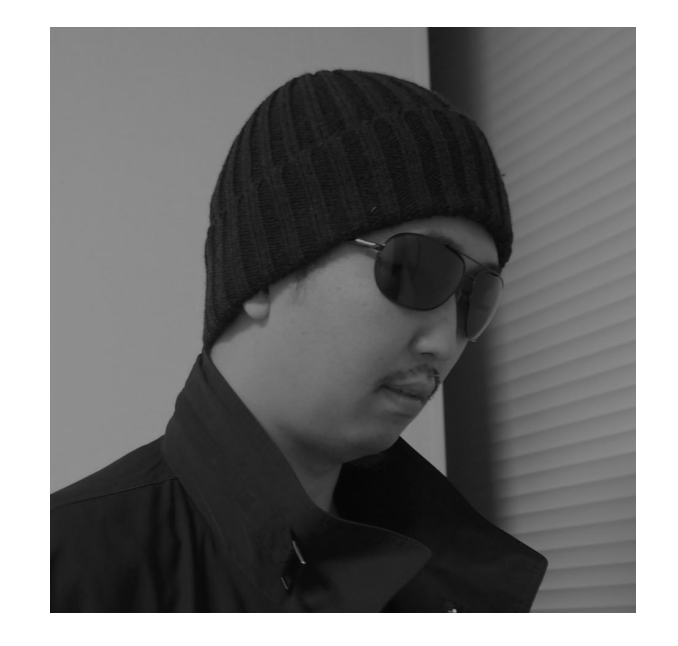

藤原 敦史

### 所属: 楽天株式会社 社内向けプラットフォームサービスの運用チーム

担当業務: 以前はネットワークエンジニア 現在は社内システムのパフォーマンス監視など

興味があるもの: データ収集、可視化、自動化 InfluxDB、Grafana、Fluentd

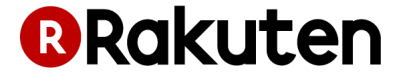

# RRD ファイルに格納されている情報

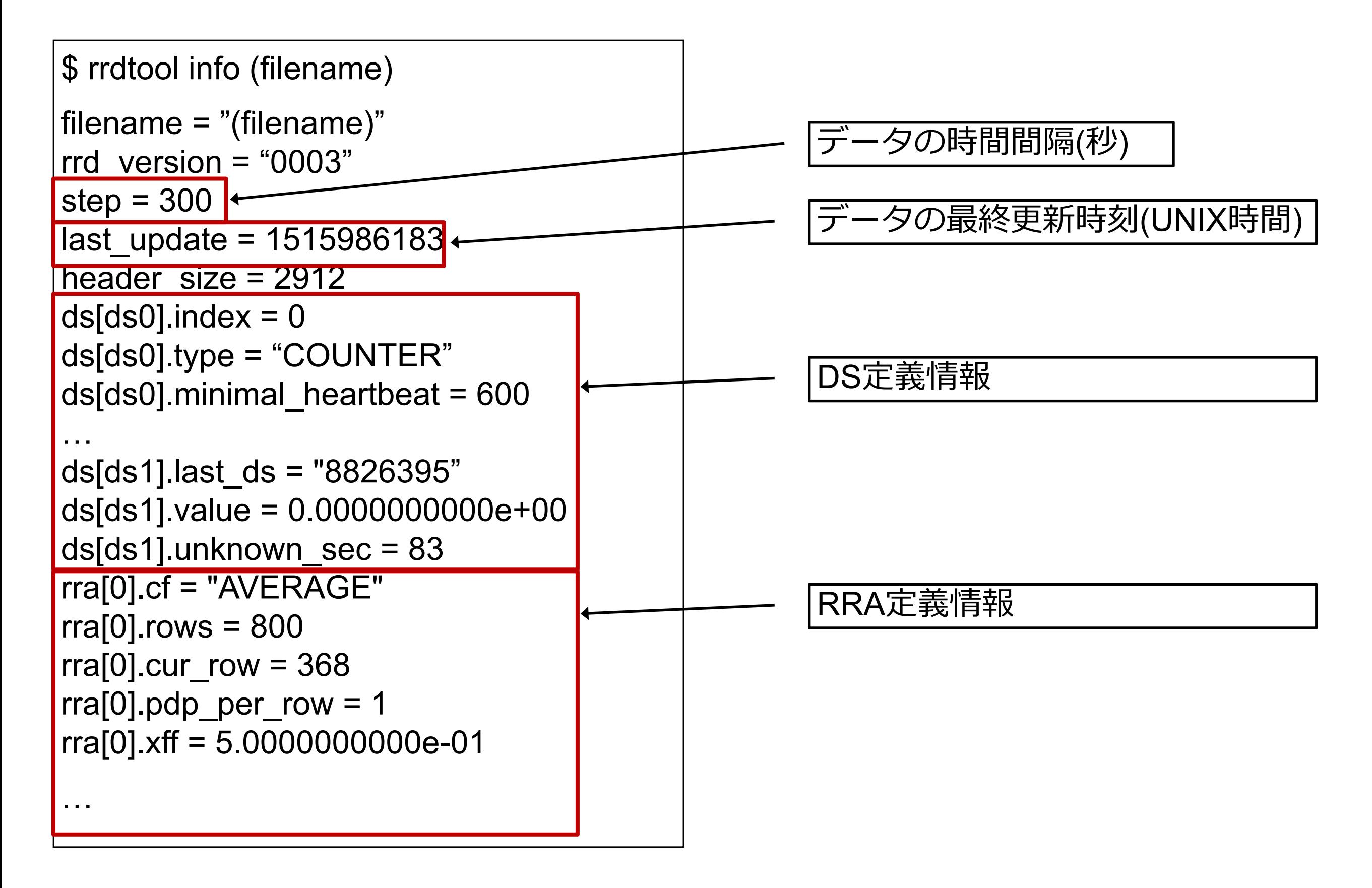

DS(Data Source)

## 対象のデータ取得元の特性を定義しておく

- 取りうる最⼤、最⼩値
- 観測された最新値
- $ds[ds0]$ .index =  $0$ ds[ds0].type = "COUNTER"  $ds[ds0]$ .minimal heartbeat = 600 ds[ds0].min = 0.0000000000e+00  $ds[ds0]$ .max = 1.2500000000e+09 ds[ds0].last\_ds = "46732397779" ds[ds0].value = 0.0000000000e+00 ds[ds0].unknown\_sec = 83 • データのタイプ(COUNTER, GAUGE など)

データ移行のためには個数が分かっていれば十分

# RRA(Round Robin Archive)

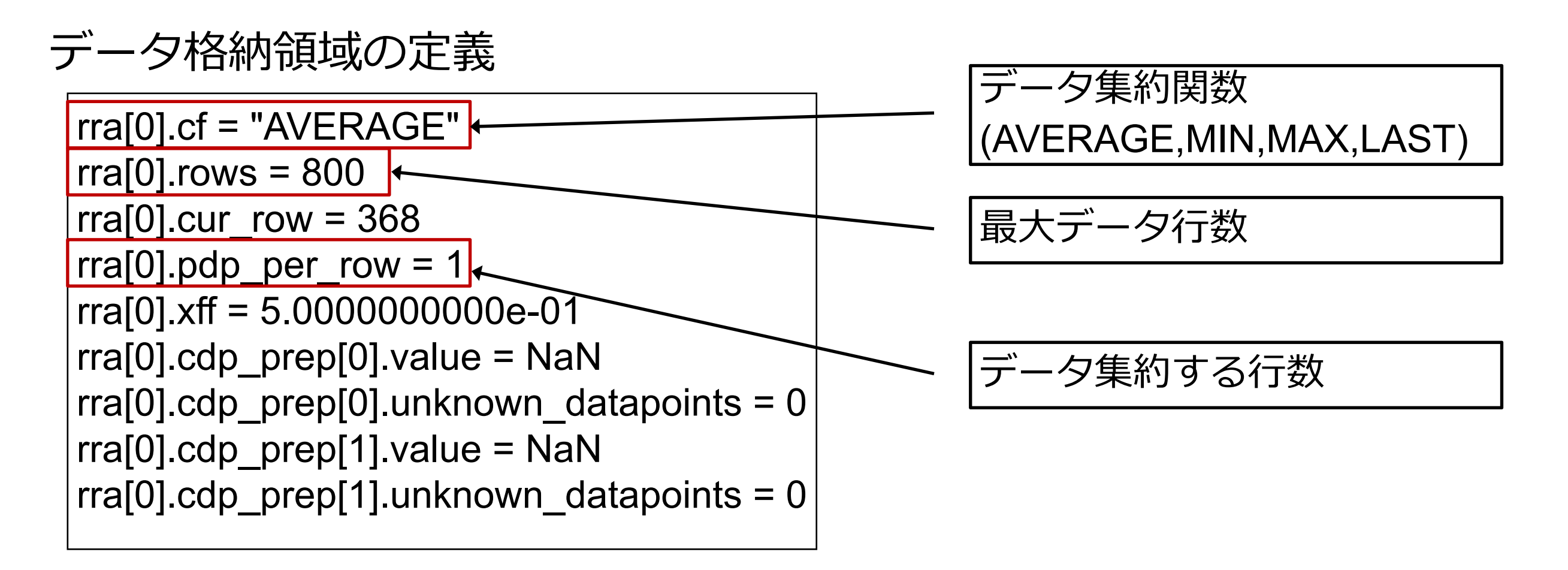

データエクスポートのイメージ

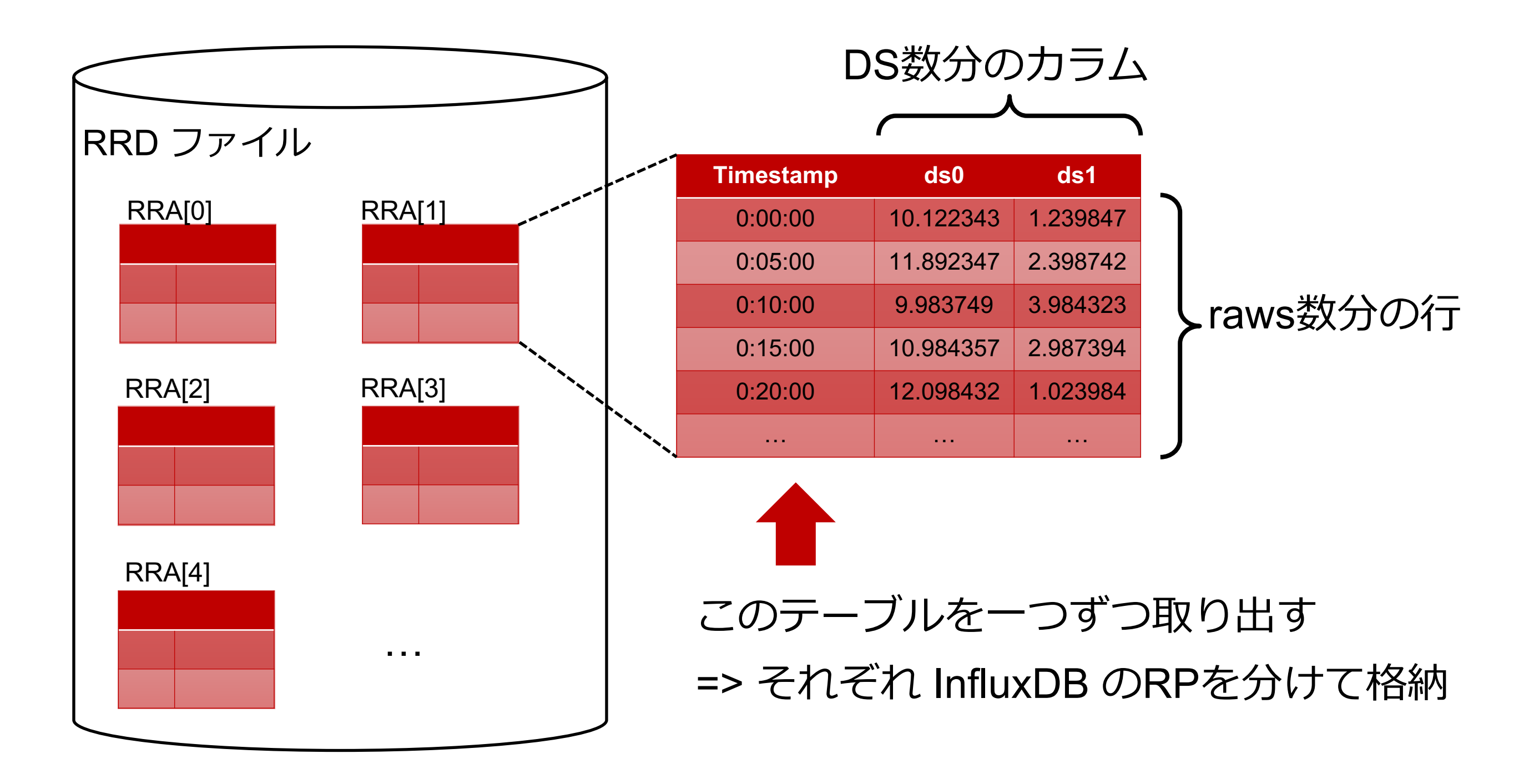

メタデータを補完

RRDファイルは1インタフェースにつき1ファイル

• ホスト名、インタフェース名などは通常ファイル名として現れる

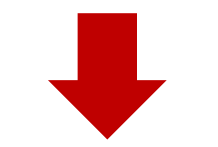

複数ファイルをInfluxDBにまとめて⼊れる

- ホスト名、インタフェース名などをタグとして付与してやる必要がある
- その他、必要に応じてラック、建物などのロケーション情報など

#### **@Rakuten**

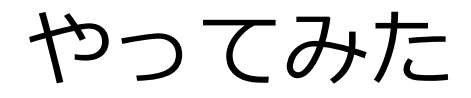

# **RRD ファイルのデータを InfluxDB に移⾏する**

https://qiita.com/atfujiwara/private/680a6d1127dd012c00b4

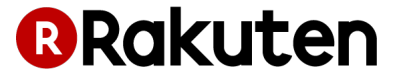

# Grafanaで可視化

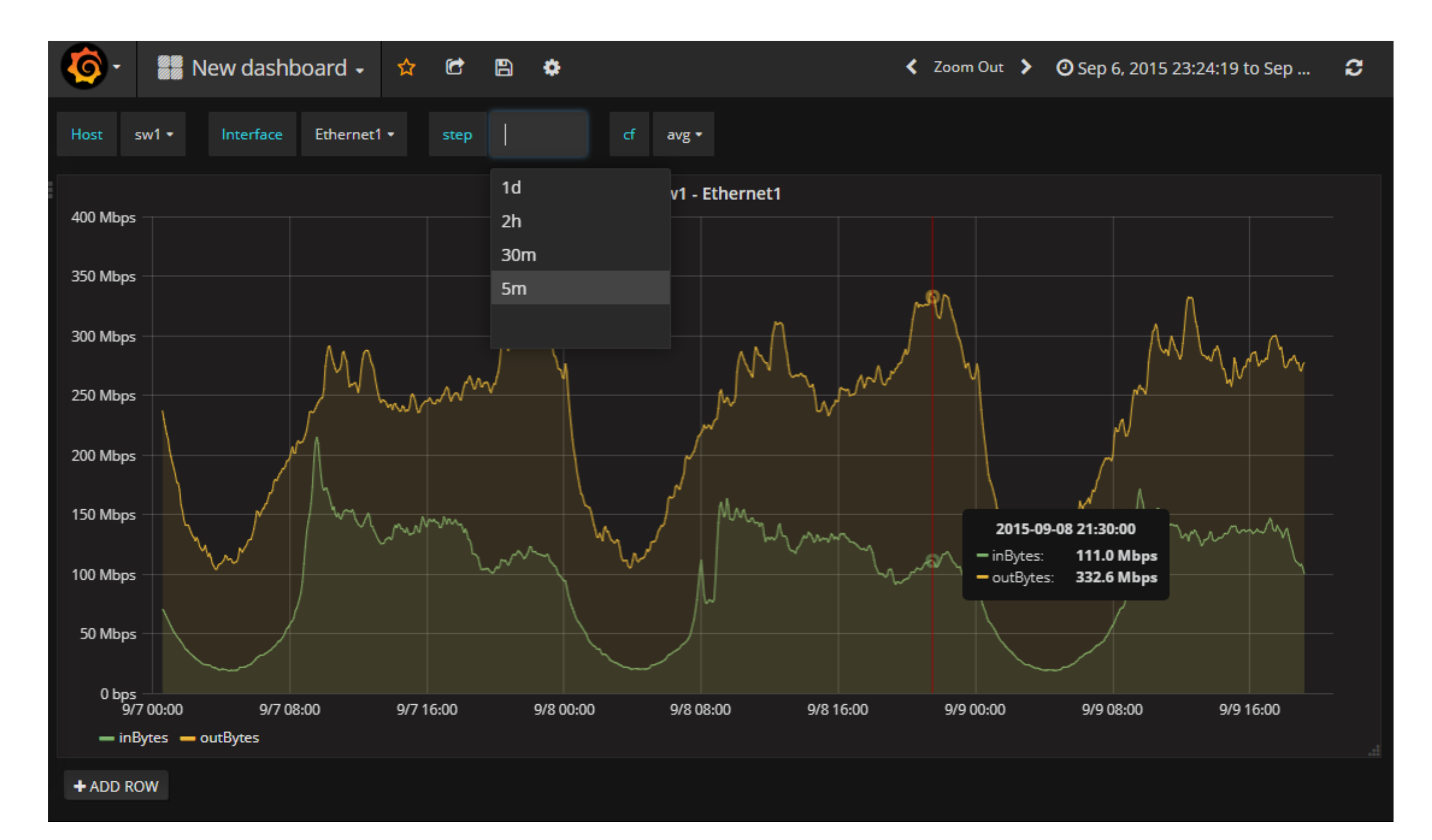

# 継続してデータを入れるには

#### **Caution**

DS type がGAUGEのもの以外は、そのままでは継続してデータを入れるこ とができない

- RRD ファイルに格納されているのは前回の値との差分(COUNTER場合) などを計算した後の値
- 継続してデータを入れるには同等の処理が必要

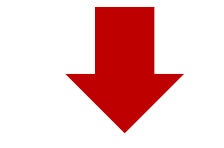

どうするか

- ⼀旦 InfluxDB に⽣データを書き込んで、クエリーで集約処理する
- Kapacitor を経由して集約処理してから InfluxDB に書き込む

まとめ

RRD ファイルに含まれるデータ

- 各DSのメトリックデータ => fetch して整形してインポート
- データの集約方式や保持期間 => InfluxDBのRPとして実装 => 集約の処理については別途実装

これらの機能を網羅していた **RRDtool** 

• Grafana で可視化

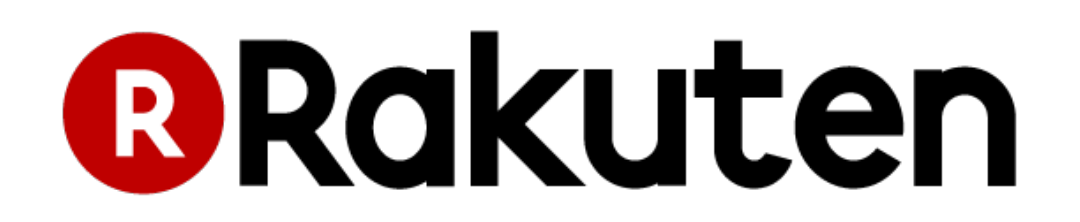